#### **ARTIKEL ILMIAH**

#### **MONITORING DAN EVALUASI** *TIME SCHEDULE* **PROYEK MENGGUNAKAN METODE** *TRACKING PROGRES* **PADA** *SOFTWARE MICROSOFT PROJECT* **(Studi pada proyek pembangunan condotel Amarsvati Malimbu Lombok Utara)**

*Monitoring and Evaluation Of Time Schedule Project Using Tracking Progres Method On Software Microsoft Project (Study on condotel Amarsvati Malimbu North Lombok)*

Tugas Akhir

Untuk Memenuhi Sebagian Persyaratan Mencapai Derajat Sarjana S-1 Jurusan Teknik Sipil

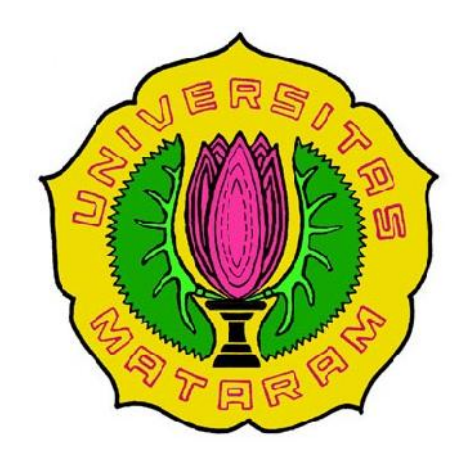

**Oleh :**

**Lalu Akhsanitaqwim F1A 012072**

**JURUSAN TEKNIK SIPIL FAKULTAS TEKNIK UNIVERSITAS MATARAM 2018**

## **ARTIKEL ILMIAH**

## MONITORING DAN EVALUASI TIME SCHEDULE PROYEK MENGGUNAKAN METODE TRACKING PROGRES PADA SOFTWARE **MICROSOFT PROJECT**

(Studi pada proyek pembangunan condotel Amarsvati Malimbu Lombok Utara)

Monitoring and Evaluation Of Time Schedule Project Using Tracking Progres **Method On Software Microsoft Project** (Study on condotel Amarsvati Malimbu North Lombok)

Oleh:

## Lalu Akhsanitaqwim F1A 012 072

Telah diperiksa dan disetujui oleh:

1. Pembimbing Utama,

Lalu Wirahman W, ST., MSc **Lalu Wiranman Wysing Lalu** 

Tanggal, April 2018

2. Pembimbing Pendamping,

Rini S. Saptaningtyas, ST., MSc NIP: 19670527 199412 2 001

April 2018 Tanggal,

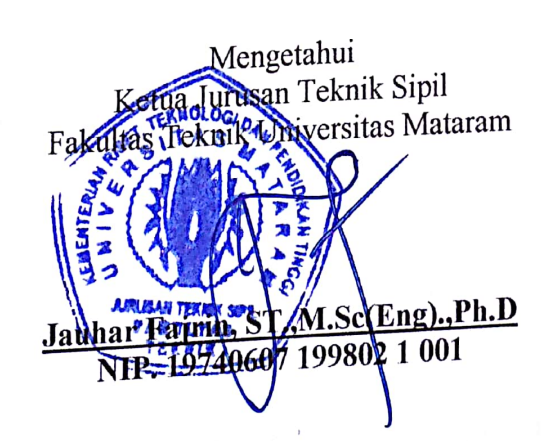

 $\mathbf{ii}$ 

## **TUGAS AKHIR**

# MONITORING DAN EVALUASI TIME SCHEDULE PROYEK MONITORING DAN EVALUASI TIME SCREDULE TROTTER<br>MENGGUNAKAN METODE TRACKING PROGRES PADA SOFTWARE MICROSOFT PROJECT

MICROSOFT PROJECT<br>(Studi pada proyek pembangunan condotel Amarsvati Malimbu Lombok Utara)

Oleh:

## Lalu Akhsanitaqwim F1A 012 072

Telah dipertahankan di depan Dewan Penguji Pada tanggal 28 Februari 2018 Dan dinyatakan telah memenuhi syarat

Susunan Tim Penguji

1. Penguji I

Zaedar Gazalba, ST., MT. NIP. 19671229199412 1 001  $2'$ . Penguji II Teti Handayani, ST., MA. .19710920199702 2 001 **NIH** 3. Penguji III <u>shari, MT.</u> 9560101198703 1 002 ataram, tas Teknik **A**ataram , MSc(Eng)., Ph.D т. 81231 199412 1 001

## **MONITORING DAN EVALUASI** *TIME SCHEDULE* **PROYEK MENGGUNAKAN METODE** *TRACKING PROGRES* **PADA** *SOFTWARE MICROSOFT PROJECT* **(Studi pada proyek pembangunan condotel Amarsvati Malimbu Lombok Utara)**

**Lalu Akhsanitaqwim<sup>1</sup> , Lalu Wirahman W.<sup>2</sup> , Rini S. Saptaningtyas<sup>2</sup>** <sup>1</sup> Mahasiswa Jurusan Teknik Sipil Universitas Mataram <sup>2</sup> Dosen Jurusan Teknik Sipil Universitas Mataram

### **Jurusan Teknik Sipil, Fakultas Teknik, Universitas Mataram**

#### **INTISARI**

Monitoring dan evaluasi pekerjaan merupakan bagian penting dari sistem imformasi manajemen proyek. Progress atau kemajuan pekerjaan proyek menjadi indikator dalam monitoring untuk menilai perkembangan pelaksanaan pekerjaan dibandingkan dengan rencana. Adapun tujuan monitorinf dan evaluasi adalah untuk mengetahui sejauh mana proyek tersebut berjalan dan apakah ada hambatan selama berjalannya proyek tersebut.

Didalam penelitian ini dilakukan penjadwalan dengan Microsoft project yang durasi pada setiap item pekerjaan berdasarkan dari jadwal rencana dari proyek tersebut. Proses monitoring dilakukan dengan menggunakan fasilitas dari Microsoft project berupa tracking yang mana untuk memasukan progress tiap mingguan tetap menggunakan persen progres dari setiap item pekerjaannya.

Dari hasil monitoring pada proyek pembangunan condotel Amarsvati hingga minggu ke-12 didapatkan progress dari tiap item pekerjaan yaitu pekerjaan persiapan sebesar 23%, pekerjaan tanah sebesar 91%, serta pekerjaan struktur sebesar 14%. Sehingga dapat diketahui bahwa item pekerjaan yang tidak sesuai dengan target hingga minggu ke-12 adalah pekerjaan struktur.

Kata Kunci : Monitoring, proyek

#### **I. PENDAHULUAN**

#### **A. Latar Belakang**

Pulau Lombok Nusa Tenggara Barat menawarkan beragam keindahan alam dan budaya yang selalu menarik perhatian para wisatawan, baik itu pantai, pulau kecil, air terjun, gunung, perbukitan dan kampung tradisional. Hal ini dapat dimanfaatkan untuk meningkatkan pendapatan daerah

dengan cara menyediakan fasilitas akomodasi untuk menunjang kegiatan pariwisata seperti hotel, restoran dll.

Dengan semakin berkembangnya suatu daerah sebagai objek wisata tentu ini menjadi suatu kesempatan bagi para pengusaha untuk berinvestasi dalam berbagai hal seperti usaha perhotelan dan berbagai usaha komersial lainnya.

Karena persaingan tersebut dan berkembang pesatnya suatu daerah tersebut maka pembangunanpembangunan harus berjalan dengan cepat dan tetap memperhatikan mutu pekerjaan proyek tersebut. Pekerjaan sebuah proyek konstruksi selalu dimulai dengan tiga hal, yaitu penyusunan perencanaan, penyusunan jadwal, dan pengendalian untuk mendapatkan hasil yang sesuai dengan rencana.

Monitoring adalah kegiatan mengamati dan mengawasi segala kegiatan yang berlangsung saat pelaksanaan proyek untuk memastikan bahwa progres yang telah berjalan sesuai dengan apa yang direncanakan. Hal ini dibutuhkan agar proyek berjalan tanpa ada hambatan dan ketika terjadi sebuah masalah yang dapat menghambat, maka dapat diselesaikan tanpa mengganggu pekerjaan yang lainnya sehingga proyek dapat diselesaikan tepat pada waktu yang telah ditentukan.

Kegiatan monitoring pada suatu proyek biasanya dilakukan dengan menggunakan kurva s yang berisi daftar pekerjaan dan bobot biaya setiap pekerjaan yang memiliki sumbu persentase komulatif dan waktu pelaksanaan yang nantinya akan dibandingkan antara jadwal dan pelaksanaan di lapangan berdasarkan laporan proyek. Akan tetapi, apabila terjadi keterlambatan maka akan sulit sekali diketahui berapa lama pekerjaan berikutnya akan terselsaikan dan apa saja pekerjaan berikutnya yang akan

terpengaruh. *Microsoft Project* dapat melakukan penyusunan jadwal yang memiliki hubungan antar aktivitas dan dapat dilakukan tracking untuk memonitoring proyek berdasarkan bobot durasi dan dapat mengetahui pengaruh antar aktivitas serta pengaruh keterlambatan terhadap aktivitas proyek.

Pada penelitian ini, peneliti ingin mencoba untuk menganalisis *Time Schedule* proyek condotel Amarsvati yang yang saat ini sedang dalam proses pembangunan. Peneliti akan mencoba untuk melakukan monitoring dan evaluasi terhadap *time schedule* dengan menggunakan *software Microsoft Project*.

#### **B. Rumusan Masalah**

Masalah yang dituangkan dalam penelitian ini didasarkan pada rumusan masalah sebagai berikut :

- 1) Bagaimana cara untuk melakukan monitoring dan evaluasi dengan menggunakan *tracking progress* pada *Microsoft Project* ?
- 2) Bagaimana hasil monitoring pada proyek pembangunan condotel Amarsvati ?
- 3) Apakah progres pelaksanaan proyek condotel amarsvati berjalan sesuai dengan *Time Schedule* ?

#### **C. Tujuan Studi**

Tujuan dilakukannya penelitian ini adalah :

1) Untuk mengetahui bagaimana penggunaan *Tracking* pada *Microsoft Project* untuk melakukan monitoring dan evaluasi.

- 2) Untuk mengetahhui sejauh mana progress pengerjaan proyek pembangunan condotel amarsvati telah berialan.
- 3) Untuk mengetahui apakah progres yang sedang berjalan pada proyek pembangunan condotel Amarsvati berjalan sesuai dengan *time schedule* yang direncanakan.

### **D. Batasan Masalah**

- 1. Penelitian dilakukan pada proyek pembangunan condotel "Amarsvati" pantai Malimbu, Lombok Utara.
- 2. Penelitian ini dilakukan pada proyek swasta yang tidak ada pengawasan dari konsultan perencana.
- 3. Peneliti akan menggunakan data yang bersumber dari konraktor pelaksana yaitu PT RKM.
- 4. Peneliti hanya melakukan monitoring dan evaluasi penjadwalan proyek pada pekerjaan struktur utama (tidak termasuk pondasi tiang pancang).
- 5. Peneliti akan menggunakan *Microsoft Project* 2010 dengan metode *tracking progress*.
- 6. Kegiatan *tracking progress*  pekerjaan yang dilaksanakan berdasarkan laporan mingguan.

## **E. Manfaat Studi**

Adapun manfaat penelitian ini, yaitu :

- 1) Mengetahui bagaimana proses melakukan monitoring dan evaluasi penjadwalan pada suatu proyek.
- 2) Menambah wawasan dalam menjalankan *software Microsoft Project*.
- 3) Sebagai bahan pertimbangan untuk melaksanakan monitoring terhadap pelaksanaan suatu proyek.

### **II. DASAR TEORI**

### **A. Tinjauan Pustaka**

Menurut Helmy Qathafie (2015), Jika di tinjau dari sisi waktu, monitoring dengan menggunakan *tracking progress* pada *Microsoft project* dapat digunakan untuk mengetahui perkembangan pekerjaan tiap satuan minggu dari proyek apakah tergolong cepat atau lambat, dan juga bisa untuk mengetahui pengaruh-pengaruh bila terjadi keterlambatan pada salah satu item pekerjaan terhadap pertambahan total durasi dari keseluruhan proyek tersebut apalagi jika item yang terlambat tersebut tergolong item pekerjaan kritis.

M. Azharul Fikri (2016), dalam tulisannya menyampaikan beberapa saran berikut diantaranya yang pertama, dalam melakukan penjadwalan suatu proyek, hendaknya bagi pembuat jadwal untuk memperhitungkan jadwal yang efisien dan meminimalisir resiko yang mungkin muncul dalam pelaksanaan pekerjaan. Kedua, pihak pembuat jadwal proyek hendaknya

menambahkan beberapa variabel kemungkinan dalam pertimbangannya, seperti cuaca yang dapat mengganggu pelaksaan proyek, ketersediaan material dan persiapan keuangan yang matang agar jadwal yang dibuat sekiranya benar-benar dapat dilaksanakan dengan baik sesuai rencana. Dan yang terakhir, kegiatan *tracking* dengan menggunakan *Microsoft Project* dapat dipertimbangkan kembali untuk digunakan sebagai alat pengawasan dan pengendalian manajemen proyek.

#### **B. Landasan Teori**

## **1) Manajemen Konstruksi**

Manajemen adalah suatu ilmu pengetahuan tentang seni memimpin organisasi yang terdiri atas kegiatan perencanaan, pengorganisasian, pelaksanaan dan pengendalian terhadap sumber-sumber daya yang terbatas dalam usaha mencapai tujuan dan sasaran yang efektif dan efisien. Tujuan manajemen adalah untuk mendapatkan metode atau cara teknis yang paling baik agar dengan sumbersumber daya yang terbatas diperoleh hasil maksimal dalam hal ketepatan, kecepatan, penghematan dan keselamatan kerja secara komprehensif. (Abrar Husen, 2009)

Manajemen melibatkan waktu dan pengaplikasian kelima sumber daya di atas untuk membangun suatu proyek konstnruksi. Banyak hal yang harus dipertimbangkan pada saat mengatur suatu proyek dan secara sukses mengaplikasikan kelima M tersebut. Keterlibatan perencanaan yang baik dari segi waktu, biaya, dan lingkup proyek merupakan hal penting dalam menyukseskan pembangunan suatu proyek. (Irika Widiasanti, 2013)

Pekerjaan sebuah proyek konstruksi selalu dimulai dengan tiga hal, yaitu penyusunan perencanaan, penyusunan jadwal, dan pengendalian untuk mendapatkan hasil yang sesuai dengan rencana.

# **2) Penjadwalan (Perencanaan** *Time Schedule***)**

Penjadwalan merupakan tahap waktu yang menggambarkan saling ketergantungan antara waktu dan sumber daya yang terbatas guna pencapaian tujuan yang spesifik. Skejuling proyek merupakan proses yang komplek, tidak dapat diprediksikan dengan kebenaran yang mutlak, dan dinamis. Kompleksitas berasal dari independensi aktivitas, persyaratan sumber daya yang beragam, konflik tujuan, kendala teknik, dan kendala skejul. Skejuling tidak dapat diperkirakan karena ketersediaan peralatan, material alam (penghantaran dan kualitas), performa operator, absensi pekerja, kejadian yang tidak diharapan, dan lain-lain. Kedinamisan dapat berasal berasal dari variasi sumber daya, perubahan pekerjaan, dan pengganggian tenaga kerja. Untuk itu prediksi skejul dapat dianggap sebagai "rencana yang mungkin" untuk dilaksanakan. (Zaedar Gazalba, 2005)

Secara umum penjadwalan mempunyai manfaat – manfaat seperti berikut.

- 1. Memberikan pedoman terhadap unit pekerjaan atau kegiatan mengenai batas-batas waktu untuk mulai dan akhir dari masingmasing tugas.
- 2. Memberikan sarana bagi manajemen untuk koordinasi secara sistematis dan relistis dalam penentuan alokasi prioritas terhadap sumber daya dan waktu.
- 3. Memberikan saran untuk menilai kemajuan pekerjaan.
- 4. Menghindari pemakaian sumber daya yang berlebihan, dengan harapan proyek dapat selesai sebelum waktu yang di tetapkan.
- 5. Memberikan kepastian waktu pelaksanaan pekerjaan.
- 6. Merupakan sarana penting dalam pengendaliaan proyek.

#### **3) Monitoring dan Evaluasi**

Monitoring dan Evaluasi merupakan dua kegiatan terpadu dalam rangka pengendalian suatu proyek. Meskipun merupakan satu kesatuan kegiatan, Monitoring dan Evaluasi memiliki fokus yang berbeda satu sama lain.

Kegiatan monitoring terfokus pada kegiatan yang sedang dilaksanakan. Monitoring dilakukan dengan cara menggali untuk mendapatkan informasi secara regular berdasarkan indikator tertentu, dengan maksud mengetahui apakah kegiatan

yang sedang berlangsung sesuai dengan perencanaan dan prosedur yang telah disepakati. (Anonim, 2015)

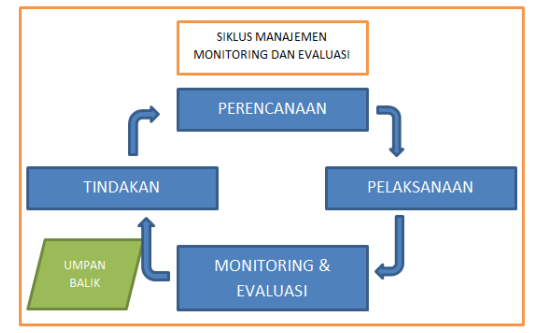

Gambar 1 Siklus Manajemen monitoring dan evaluasi

Secara prinsip, monitoring dilakukan sementara kegiatan sedang berlangsung guna guna memastikan kesesuain proses dan capaian sesuai rencana atau tidak. Bila ditemukan penyimpangan atau kelambanan maka segera dibenahi sehingga kegiatan dapat berjalan sesuai rencana dan targetnya. Jadi, hasil monitoring menjadi input bagi kepentingan proses selanjutnya. Sementara Evaluasi dilakukan pada akhir kegiatan, untuk mengetahui hasil atau capaian akhir dari kegiatan atau program. Hasil Evaluasi bermanfaat bagi rencana pelaksanaan program yang sama diwaktu dan tempat lainnya.

Seperti terlihat pada gambar Siklus Majamen Monev, fungsi Monitoring dan evaluasi mnerupakan satu diantara tiga komponen penting lainnya dalam system manajelemen program, yaitu Perencanaan, Pelaksanaan dan Tindakan korektif (melalui umpan balik). Sebagai siklus, dia berlangsung secara intens keaarah pencapaian target-target antara dan akhirnya tujuan program.

Ada empat fungsi monitoring dan evaluasi menurut Dunn (1981), yaitu :

- 1) Ketaatan *(compliance)*. Monitoring menentukan apakah tindakan administrator, staf, dan semua yang terlibat mengikuti standar dan prosedur yang telah ditetapkan.
- 2) Pemeriksaan (*auditing*). Monitoring menetapkan apakah sumber dan layanan yang diperuntukkan bagi pihak tertentu (target) telah mencapai mereka.
- 3) Laporan (*accounting*). Monitoring menghasilkan informasi yang membantu "menghitung" hasil perubahan sosial dan masyarakat sebagai akibat implementasi kebijaksanaan sesudah periode waktu tertentu.
- 4) Penjelasan (*explanation*). Monitoring menghasilkan informasi yang membantu menjelaskan bagaimana akibat kebijaksanaan dan mengapa antara perencanaan dan pelaksanaannya tidak cocok.

Penilaian (Evaluasi) merupakan tahapan yang berkaitan erat dengan kegiatan monitoring, karena kegiatan evaluasi dapat menggunakan data yang disediakan melalui kegiatan monitoring. Dalam merencanakan suatu kegiatan hendaknya evaluasi merupakan bagian yang tidak terpisahkan, sehingga dapat dikatakan sebagai kegiatan yang lengkap. Evaluasi diarahkan untuk mengendalikan dan mengontrol

ketercapaian tujuan. Evaluasi berhubungan dengan hasil informasi tentang nilai serta memberikan gambaran tentang manfaat suatu kebijakan. Istilah evaluasi ini berdekatan dengan penafsiran, pemberian angka dan penilaian. Evaluasi dapat menjawab pertanyaan "Apa pebedaan yang dibuat" Menyesuaikan kegiatan dengan lingkungan yang berubah, tanpa menyimpang dari tujuan.

#### **4) Microsoft Project**

*Microsoft project* telah banyak dikenal sebagai sebuah aplikasi pengelola proyek konstruksi yang cukup handal dan dapat bekerja dengan baik. Dalam bidang rancang bangun atau rekayasa proyek konstruksi, *Microsoft project* juga bisa digunakan untuk mengelola rencana pekerjaan dan waktu pekerjaan, sehingga sebuah proyek yang sedang berjalan dapat dipantau dan dievaluasi sesuai dengan tahapantahapannya.(Anonim, 2011)

*Microsoft Project* merupakan software administrasi proyek, yang digunakan untuk melakukan perencanaan, pengelolaan, pengawasan, dan pelaporan data-data dari suatu proyek. Penggunaan dan keleluasaan lembar kerja serta cakupan unsur-unsur proyek menjadikan softwareini sangat mendukung proses administrasi sebuah proyek.

*Microsoft Project* menggunakan beberapa alat

pengaturan jadwal (scheduling) dan tracking (monitoring).

## **5)** *Tracking* **dengan** *Microsoft Project*

*Tracking* adalah proses pelacakan jadwal yaitu membandingkan antara jadwal rencana dengan progres aktual dari pekerjaan yang telah dilaksanakan setiap periode waktu. Proses *tracking* dilakukan pada jadwal yang dibuat dengan menggunakan bantuan *software Microsoft Project*. (Anonim, 2011)

*Tracking* meliputi langkahlangkah pembaharuan jadwal (*schedule*) sesuai dengan perkembangan yang telah terjadi dilapanganm serta perbandingan antara schedule dengan kenyataan yang telah terjadi atau tercapai dilapangan dalam beberapa bagian proyek, sebagai contoh adalah penggunaan biaya dan durasi proyek.

#### **III. METODE STUDI**

#### **A. Data Lokasi Studi**

#### **1) Deskripsi Proyek**

Penelitian ini dilakukan pada proyek Pembangunan Condotel Amarsvati berlokasi di Malimbu, Jalan raya Senggigi, kabupaten Lombok Barat. Pembangunan gedung ini merupakan pembangunan gedung baru 13 lantai sebagai sarana untuk memenuhi kebutuhan wisatawan atau pelancong sebagai tempat tinggal sementara maupun selamanya dari tempat asalnya. Pada umumnya

kebutuhan utama para tamu dalam condotel adalah istirahat, tidur, mandi, minum, makan, tempat bersantai, hiburan, liburan, dll. Namun, dengan perkembangan dan kemajuan condotel sekarang ini, fungsi condotel bukan saja tempat menginap atau istirahat bagi para tamu, namun fungsinya bertambah sebagai tujuan konfrensi, seminar, lokakarya, musyawarah nasional dan kegiatan lainnya semacam itu yang menyediakan sarana dan prasarana yang lengka

### **2) Lokasi Proyek**

Proyek "Pembangunan Condotel Amarsvati" bertempat di Malimbu, Jalan Raya Senggigi, Kabupaten Lombok Barat.**Data-Data yang diperlukan**

#### **a. Data Primer**

Data primer yang digunakan adalah data dari hasil monitoring atau pengamatan langsung dilapangan pada saat proyek sedang berjalan. Data yang didapatkan tersebut akan disusun menjadi laporan mingguan proyek. Data ini nantinya akan digunakan untuk melaukan tracking dengan menggunakan Microsoft Project.

#### **b. Data Sekunder**

Data skunder didapatkan dari kontraktor berupa rencana jadwal pelaksanaan dan kurva s serta dilakukan wawancara dengan pihak kontraktor untuk penjelasan lebih detail mengenai progress lebih detail mengenai progress report yang terjadi dilapangan.

## **4) Metode pengolahan data dan analisa data**

Setelah pengumpulan data maka proses pengolahan data dapat dimulai dengan cara sebagai berikut.

- A. Melakukan penjadwalan ulang dengan menggunakan Microsoft project berdasarkan data jadwal
- B. Tahap pengamatan di lapangan (Monitoring).

Monitoring di lapangan dilakukan setiap hari dan analisa monitoring schedule dilakukan setiap minggu selama 3 bulan. Observasi lapangan bertujuan untuk mengamati dan mengontrol jalannya proyek serta membuat as build schedule.

C. Menganalisa kesesuaian jadwal dengan progress dilapangan.

Dengan menggunakan Microsoft project kita dapat melakukan penyesuaian antara rencana dengan progress yang sedang berlangsung dilapangan. Hal inilah yang dinamakan tracking progress didalam Microsoft project.

## **4) Bagan Alir Analisis**

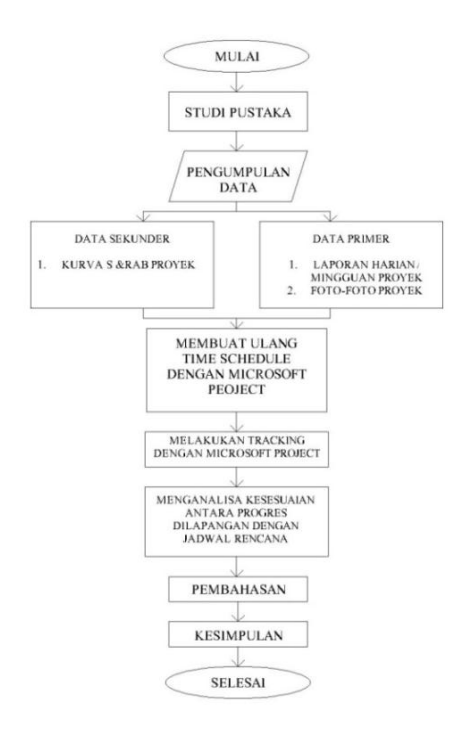

Gambar 4 Bagan alir analisis / flowchar

## **IV. Pembahasan**

## **A. Data Umum Proyek**

Sebelum memulai proses pengolahan data terlebih dahulu kita harus mengetahui data umum proyek guna untuk melakukan penjadwalan ulang dengan menggunakan Microsoft Project.

Jenis Proyek : Pembangunan Condotel Amarsvati Mulai Proyek : 1 April 2016 proyek selesai : 31 May 2017

# **B. Penjadwalan ulang dengan Microsoft Project**

Adapun langkah-langkah melakukan penjadwalan dengan Microsoft project sebagai berikut :

1) Menentukan tanggal mulai dan berakhirnya proyek.

Sesuai data yang telah didapatkan oleh peneliti, proyek condotel Amarsvati dimulai pada tanggal 1 april 2016. Inilah yang digunakan untuk mengisi project information pada Microsoft project.

- 2) Langkah selanjutnya yang dilak. kan adalah mengisi daftar pekerjaan pada *Task Name* serta mengisi durasi berjalannya suatu item pekerjaan berdasarkan Time schedule yang telah didapatkan.
- 3) Mengelompokan item pekerjaan.

Dari pekerjaan pondasi RAFT Tower A dan B terdapat sub item pekerjaan yaitu pekerjaan beton, pekerjaan pembesian, pekerjaan bekisting serta pekerjaan lainnya. Hal inilah yang disebut subitem pekerjaan didalam Microsoft Project. Untuk item pekerjaan lainnya dapat dilihat pada Tabel selanjutnya.

4) Membuat hubungan antar tiap pekerjaan (*prodecesor)*

Hubungan dari tiap item pekerjaan akan lebih jelas pada *network diagram* pada Microsoft Project. Selain itu, pada bagian *bar chart* dari Microsoft project akan terlihat garis antara tiap bar dari item pekerjaan yang saling berhubungan.

5) Memasukan harga masing-masing tiap pekerjaan.

Harga yang diinput dalam item pekerjaan berdasarkan dari kurva s yang telah kita dapatkan dari kontraktor pelaksanan proyek pembangunan condotel Amarsvati. Gambar dibawah ini adalah gambar cara untuk menampilkan tabel *fixed cost* dari Microsoft project.

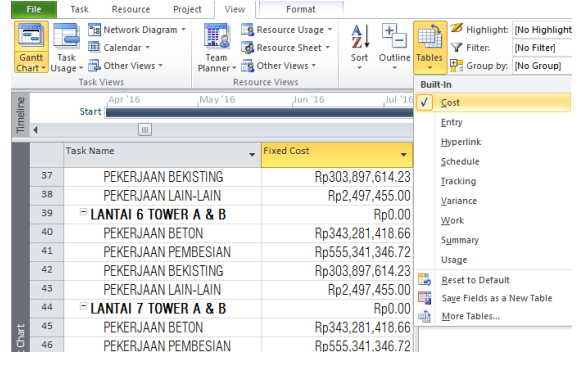

## Gambar 5 Input Harga masing-masing tiap pekerjaan

Setelah tabel Fixed cost muncul, maka input harga uuntuk masing-masing item pekerjaan dapat dilanjutkan.

6) Menyusun jadwal kerja standard pada proyek

Didalam Time Schedule pengerjaan proyek condotel amarvati jadwal kerjanya adalah dari hari senin hingga ari minggu. Dimana pada hari senin, selasa, rabu, kamis, sabtu pekerjaan dimulai dari jam 08.00 hingga jam 12.00 istirahat 1 jam dan pekerjaan dimulai lagi dari jam 13.00 hingga jam 17.00. sedangkan pada hari jumat pekerjaan dimulai pada jam 08.00 hingga jam 11.00 dan dimulai lagi pada jam 13.00 hingga 17.00. pada hari minggu pekerjaan berlangsung hanya pada pukul 08.00 hinggga jam 12.00.

7) Menyusun jadwal hari libur khusus.

Karena didalam pelaksanaan proyek condotel

amarsvati akan melewati hari raya idul fitri, dimana dinegara kita biasanya akan ada hari libur sebelum dan sesudah hari besar tersebut maka didalam penjadwalan perlu ditambahkan beberapa jadwal hari libur khusus, maka dibuatlah hari libur khusus yang dimulai pada tanggal 4 juli 2016 sampai 24 juli 2016.

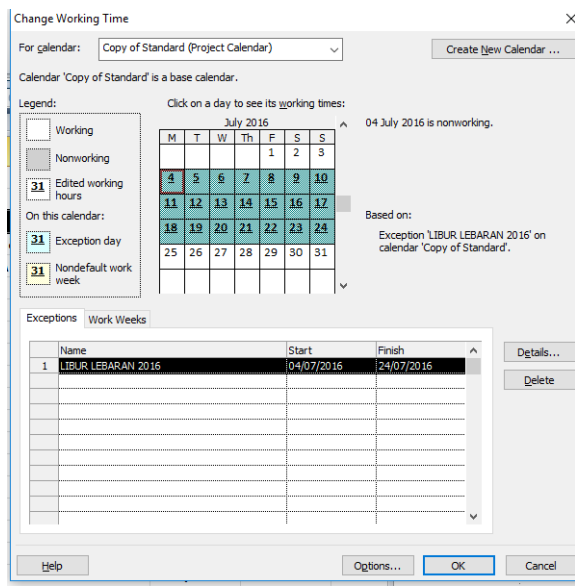

Gambar 6 kotak dialog *change work time* dengan hari libur khusus

## **C. Hasil monitoring pada proyek**

Monitoring dilakukan pada saat proses pembangunan Condotel Amarsvati sedang berjalan hingga minggu ke-12. Proses monitoring dilapangan dilakukan dengan cara mendata material atau bahan yang digunakan dalam tiap item pekerjaan. Selanjutnya menghitung berapa pengeluaran yang sudah digunakan yang nantinya akan dibandingkan dengan rencana untuk mendapatkan persentase progress dari tiap item pekerjaan perminggunya.

Hasil monitoring dilapangan yang digunakan untuk melakukan tracking dengan menggunakan Microsoft Project dapat dilihat pada tabel 1.

# **D.** *Tracking Progress* **dengan menggunakan** *Microsoft Project*

Untuk menginput hasil monitoring kedalam Microsoft project terlebih dahulu harus mengetahui berapa progress per item pekerjaan, karena didalam Microsoft project setiap item pekerjaan memiliki porsentase sendiri dan dihitung terpisah. Berikut ini adalah tabel progress dari tiap item pekerjaan hingga minggu ke-12 yang digunakan untuk input kedalam Microsoft project :

Tabel 1 Progres tiap item pekerjaan hingga minggu ke-12

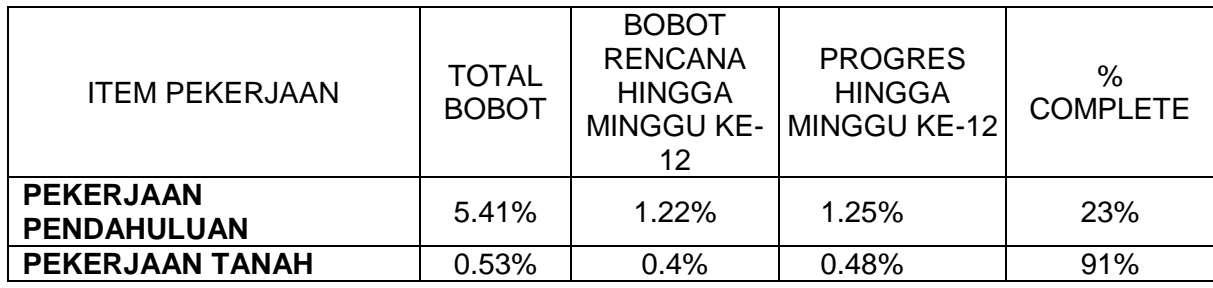

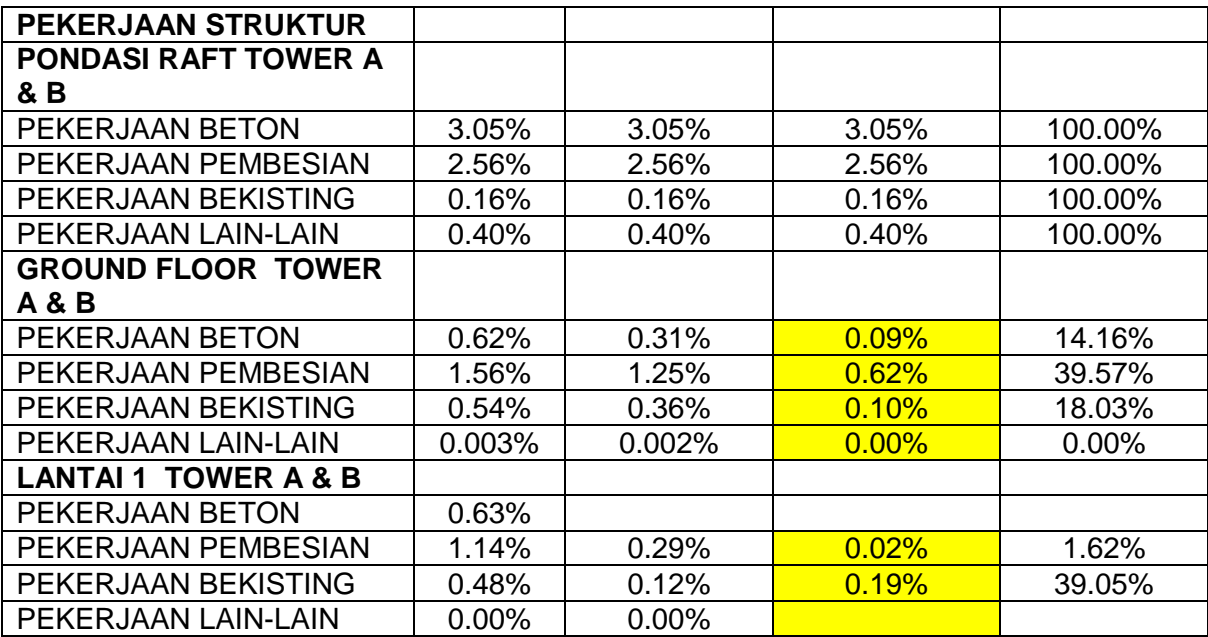

Setelah mendapatkan hasil monitoring dari lapangan maka proses tracking dapat dilakukan dengan cara menginput persentase dari progres tiap item pekerjaan yang telah dikerjakan

hingga minggu ke-12. Berikut ini adalah daftar pekerjaan yang telah dikerjakan hingga minggu ke-12 dan progress dilapangan berdasakan dari hasil monitoring.

Tabel 2 Hasil tracking Microsoft Project

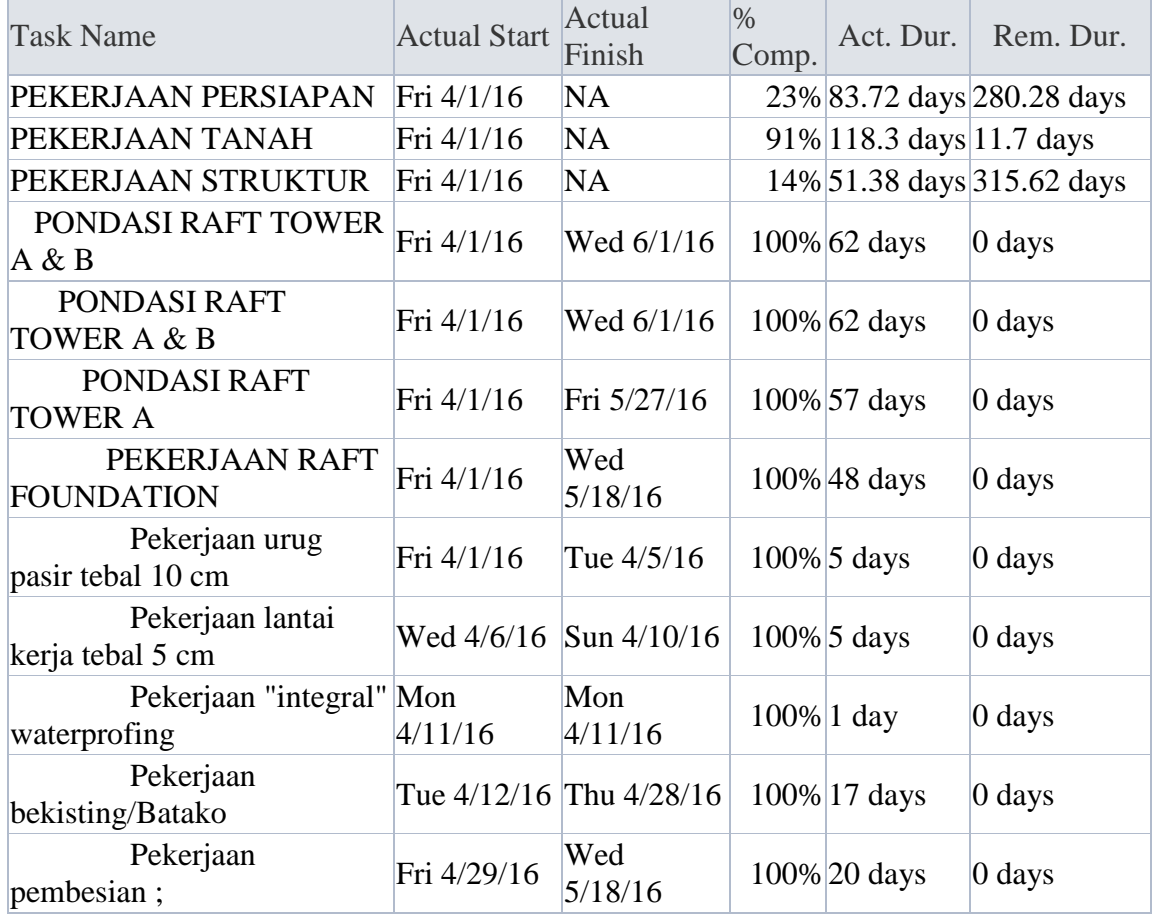

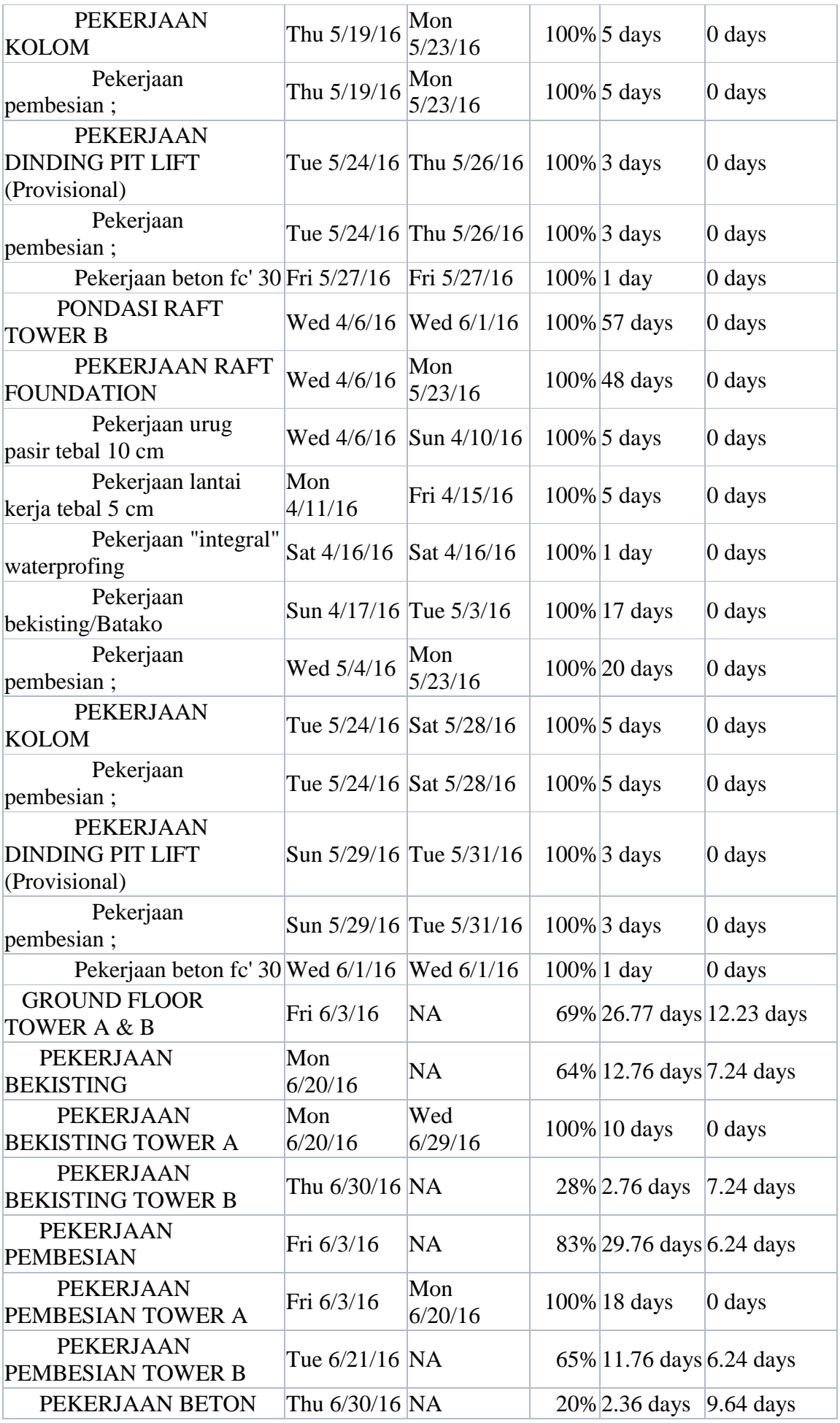

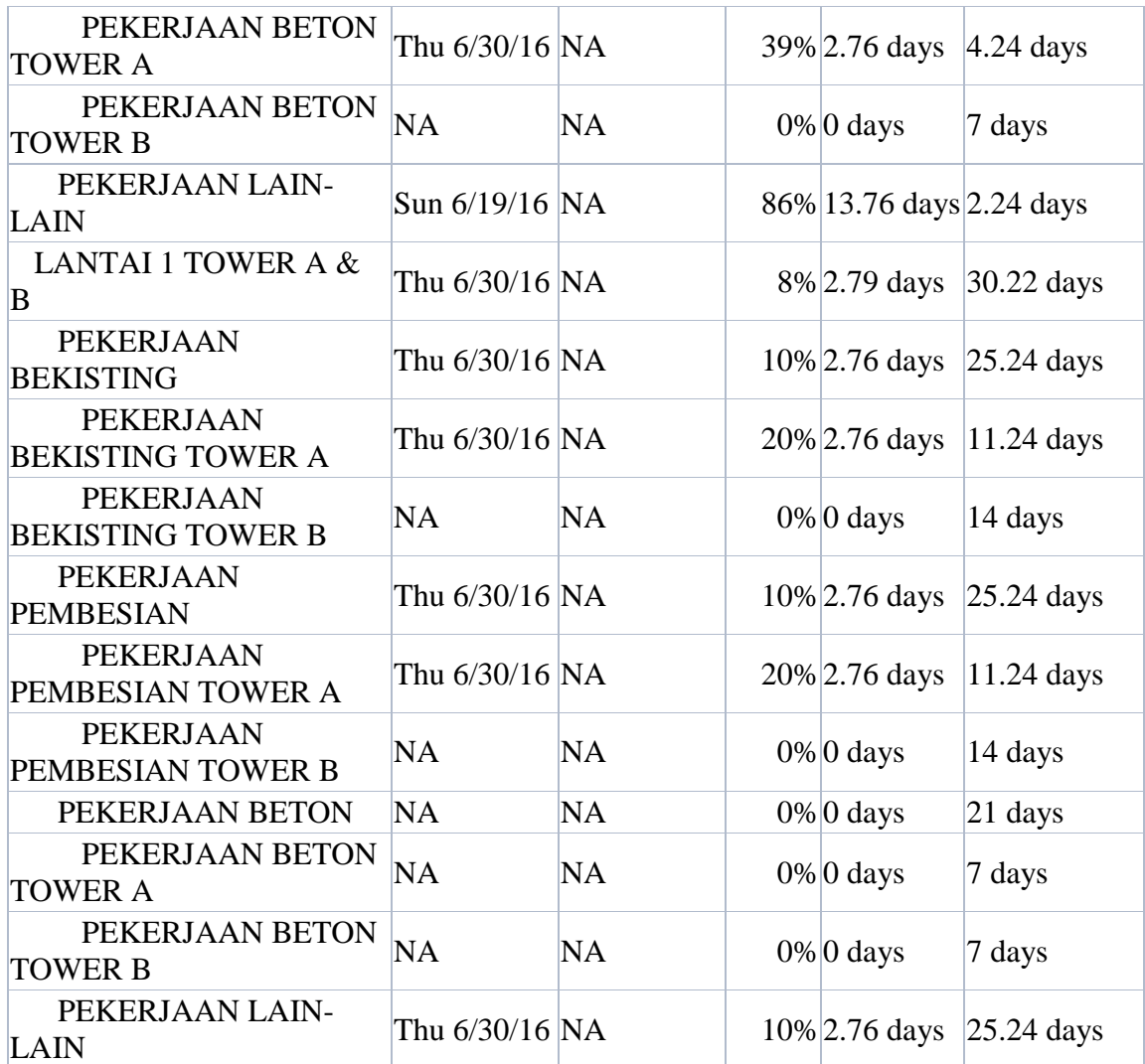

Dari tabel *tracking gantt*, kita dapat melihat progress dari tiap item pekerjaan pada tabel % *complete*. Serta kita juga dapat melihat *Act. Start* dan *Act. Finish* untuk melihat tanggal sesungguhnya item pekerjaan itu berlangsung. Selain itu juga terdapat tabel *Act. Duration* dimana tabel ini berfungsi untuk melihat berapa lama item pekerjaan itu telah berjalan dan ada juga tabel *Act. Remain* yang berfungsi untuk menampilkan sisa waktu yang tersisa untuk menyelsaikan item pekerjaan tersebut.

#### **E. Membaca** *Progress Line*

*Proress Line* atau garis kemajuan dapat berfungsi untuk melihat kemajuan proyek. Dengan menggunakan *progress line* kita akan mendapatkan informasi tentang pekerjaan-pekerjaan yang mengalami keterlambatan ataupun pekerjaan yang pelaksanaannya lebih maju dari jadwal yang direncanakan.

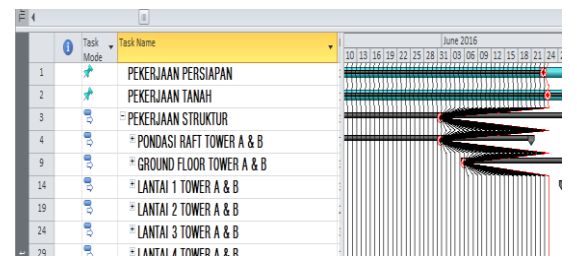

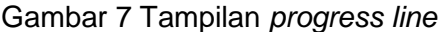

Dari *progress Line* yang telah kita dapatkan diketahui bahwa pekerjaan tanah mengalami progress yang paling maju, sedangkan pekerjaan struktur mengalami hambatan. Pekerjaan yang

mengalami hambatan disebabkan karena adanya pekerjaan tambahan. Diantaranya adalah pekerjaan bobokan tiang pancang. Pekerjaan bobokan tiang pancang diperlukan untuk melanjutkan pekerjaanpondasi raft. Karena pondasi pondasi tiang pancang yang belum sama rata.

## **F. Analisa hasil tracking terhadap jalur kritis**

Adapun item-item pekerjaan yang termasuk dalam jalur kritis berdasarkan Analisa jalur kritis dengan menggunakan Microsoft project pada proyek pembangunan condotel Amarsvati adalah pekerjaan bekisting Ground Floor, pekerjaan bekisting lantai 1 , serta pekerjaan lantai 2 dan pekerjaan dinding dan partisi. Untuk lebih jelasnya dapat dilihat *pada gantt* chart lampiran.

#### **G. Menganalisa hasil monitoring**

Setelah melakukan monitoring, ada beberapa hal yang dihasilkan oleh Microsoft project. Seperti yang dapat kita lihat pada tabel 2. pada tabel % complet terbat input data dari hasil monitoring yang telah kita lakukan pada proses sebelumnya. Tabel Act. Dur ( *Actual Duration*) merupakan tabel yang berisi jumlah waktu dimana progress yang seharusnya didapatkan dari hasil monitoring dilapangan. Sedangkan pada tabel Rem. Dur. (*Remain Duration*) adalah tabel yang digunakan untuk

melihat durasi yang dibutuhkan untuk menyelsaikan pekerjaan tersebut.

1. Hasil analisa untuk pekerjaan pendahuluan

Pada pekerjaan pendahuluan total progress yang didapat dari hasil monitoring pada minggu ke-12 adalah 23 % dimana pekerjaan pada progress tersebut seharusnya sudah melewati total pengerjaan selama 84 hari, dengan sisa waktu pengerjaan selama 280 hari. Hal ini sesuai dengan target yang telah direncanakan oleh pihak kontraktor. Dimana pada rencana dalam time schedule ataupun kurva s dapat kita lihat progres yang seharusnya didapatkan pada pekan ke 12 (hari ke-84) seharusnya adalah 1.22 % jika dikonversikan kedalam input untuk laporan Microsoft project adalah 23 %. Untuk lebih jelasnya pada Microsoft project kita dapat melihatnya pada colom Act. Duration dan Rem. Duration.

## 2. Hasil analisa untuk pekerjaan tanah

Pada pekerjaan tanah total progress yang didapatkan dari hasil monitoring pada minggu ke-12 adalah 91% dimana pekerjaan pada progress tersebut seharusnya sudah melewati 118 hari pengerjaan, dengan sisa waktu pengerjaan selama 18 hari. Hal ini menunjukan bahwa pekerjaan tanah berjalan lebih cepat dari penjadwalan. Dimana pekerjaan tanah yang seharusnya pada rencana diminggu ke12 (84 Hari) telah melewati progress sebesar 0.40 % jika dikonversikan kedalam input untuk laporan Microsoft project adalah sebesar 75 %.

3. Hasil monitoring untuk pekerjaan struktur

Pada tabel hasil monitoring dan tracking pada Microsoft project, pekerjaan struktur baru dapat dimulai pada minggu ke 3. Yang seharausnya dapat dimulai pada minggu pertama dan kedua. Ketika terjadi keterlambatan, pihak kontraktor mencoba untuk mengejar keterlambatan pada minggu-minggu berikutnya. Hal ini dilakukan dengan cara menambah kerja lembur dan tenaga yang akan digunakan. Meskipun demikian, hingga minggu ke-12 masih terjadi keterlambatan. terlihat dibeberapa minggu berikutnya terdapat item-item pekerjaan yang berjalan dengan cepat. Hal ini terjadi karena ada beberapa item pekerjaan yang dipercepat pengerjaannya. Salah satu item pekerjaan dengan porsentasen tinggi yang mengalami hambatan adalah pekerjaan beton RAFT, dimana seharusnya pekerjaan tersebut telah berjalan pada minggu ke-7 tetapi pekerjaan tersebut baru dapat dijalankan pada minggu ke-8. Untuk itu agar Proogress dapat berjalan sesuai dengan time schedule yang telah dibuat maka jadwal kerja lembur harus tetap diadakan hingga progress berjalan sesuai dengan apa yang telah direncanakan.

#### **V. KESIMPULAN DAN SARAN**

#### **A. Kesimpulan**

:

Berdasarkan monitoring dan tracking yang telah dilakukan pada proyek pembangunan condotel Amarsvati dapat diambil kesimpulan sebagai berikut

- 1. Tracking progress pada Microsoft project dapat memberikan informasi tentang seberapa jauh proyek telah berjalan dengan cara menginput data porsentase tiap item pekerjaan yang telah berjalan. Terdapat beberapa tabel didalam tracking progress pada Microsoft project yang dapat digunakan untuk melakukan monitoring diantaranya yaitu :
	- Tabel % Complet yang digunakan untuk melihat progress dari tiap item pekerjaan.
	- Tabel *Actual Start* dan *Actual Finish* yang berfungsi untuk melihat waktu pelaksanaan sesungguhnya dilapangan.
	- Tabel *Actual Duration* dan *Actual Remain* untuk melihat lama waktu item pekerjaan tersebut berjalan dan sisa waktu pengerjaan.

Selain itu juga, pada *tracking gantt* Microsoft project kita dapat menampilkan lintasan kritis dari *time schedule* yang direncanakan.

- 2. Dari hasil monitoring hingga minggu ke 12 didapatkan bahwa pekejaan yang telah dikerjakan adalah pekerjan persiapan, pekerjaan tanah, dan pekerjaan struktur. adapun progress dari masing-masing pekerjaan adalah pekerjaan persiapan sebesar 23%, pekerjaan tanah 91% , dan pekerjaan struktur sebesar 14%.
- 3. Diantara tiga item pekerjaan yang telah berjalan hingga minggu ke-12, pekerjaan persiapan dan tanah telah berjalan sesuai dengan time schedule. Sedangkan pekerjaan struktur sedikit mengalami hambatan yang menyebabkan progress berjalan tidak sesuai dengan time schedule yang direncanakan. Dari hasil monitoring didapatkan bahwa item pekerjaan struktur yang mengalami hambatan hingga minggu ke-12 adalah pekerjaan ground floor tower A dan B, yang berimbas juga pada pekerjaan lantai 1 tower A dan B. Karena terjadi keterlambatan maka diperlukan waktu kerja tambahan (kerja lembur) untuk mengejar keterlambatan.

## **B. Saran**

1. Penyusunan *Time Schedule* dengan menggunakan Microsoft project harus direncanakan dengan baik dan lebih merinci agar dapat memudahkan ketika melakukan monitoring dan mendapatkan hasil yang lebih maksimal.

2. Penelitian selanjutnya bisa ditambahkan dengan penilitian tentang pengaruh perubahan *Time Schedule* terhadap RAB.

### **DAFTAR PUSTAKA**

- Anonim. 2014. *Pedoman Penulisan Tugas Akhir*. Jurusan Teknik Sipil, Universitas Mataram.
- Anonim. 2011. *Kupas Tuntas Microsoft Project 2010*. Penerbit C.V Andi Offset, Jogjakarta.
- Dunn, William N. 2000. *Pengantar Analisis Kebijakan Publik*. Gadjah Mada University Press, Yogyakarta.
- Fikri, M. Azharul. 2016. *Monitoring Proyek Dengan Metode Monte Carlo Pada Durasi Pekerjaan (Studi Kasus Proyek Pembangunan Gedung Bank Muamalat Indonesia Cabang Malang)*. Jurusan Teknik Sipil, Universitas Brawijaya.
- Gazalba, Zaedar. 2005. *Manajemen Konstruksi*. Penerbit Mataram University Press, Mataram.
- Husen, Abrar. 2011. *Manajemen Proyek*. Penerbit C.V Andi Offset, Jogjakarta.
- Muhammada, Helmy Qathafie. 2016. *Analisis Peruabahan Penjadwalan Dengan Metode Tracking Progres Pada Software Microssoft Project (Studi Kasus Proyek Pembangunan Gedung Pendidikan AUTIS Kota Blitar Tahun 2013)*. Jurusan Teknik Sipil, Universitas Brawijaya.
- Suhendi, Edi. 2009. *Panduan Mengelola Proyek Dengan Microsoft Office Project* 2007. Penerbit C.V Yrama Widya, Bandung.
- Widiasanti, Irika. 2013. *Manajemen Konstruksi*. Penerbit PT. Remaja Rosdakarya, Bandung.